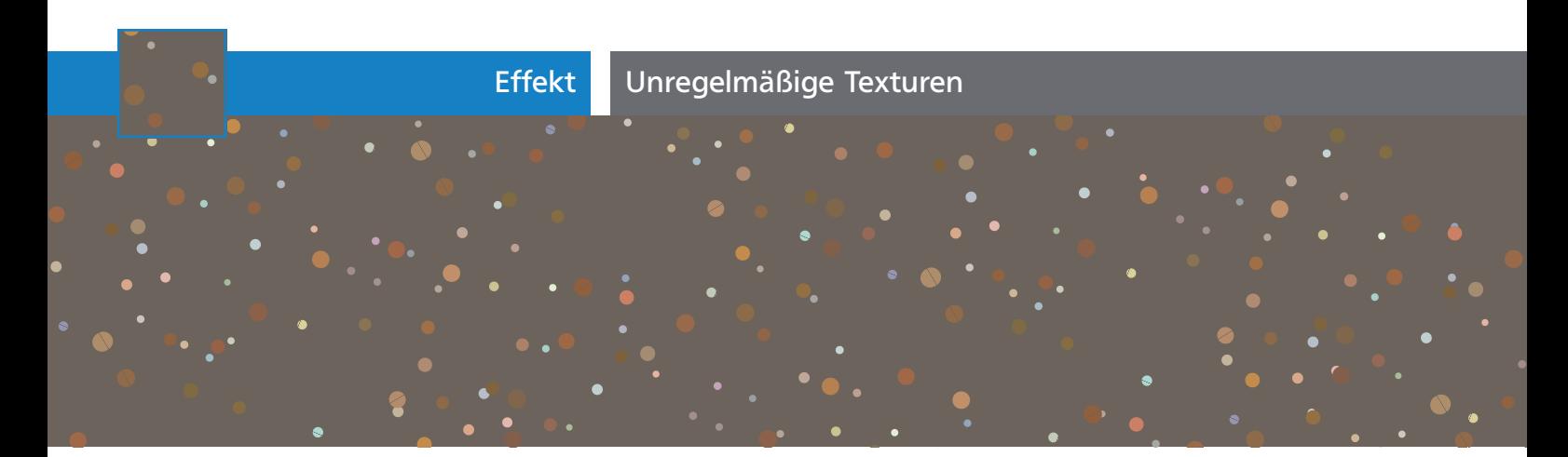

## Unregelmäßige Texturen

Vektorgrafik mit ihren mathematischen Kurven hat ein sehr glattes Aussehen. Verläufe, Verlaufsgitter oder auch der Einsatz von Deckkraftmasken können dies schon ein wenig »aufbrechen«. Auch Muster sind hilfreich, hier stören jedoch die kachelartigen Wiederholungen. In diesem Workshop probieren wir einige Methoden aus, um natürlicher wirkende Texturen für Objekte zu erzeugen.

Der Rapport eines Musters kann nicht groß genug sein, sodass auf dem Objekt immer die Wiederholung zu sehen sein wird. Wenn Sie diese Musterfelder auf große Objekte wie z.B. Hintergrundflächen anwenden, wirkt es dann langweilig 1.

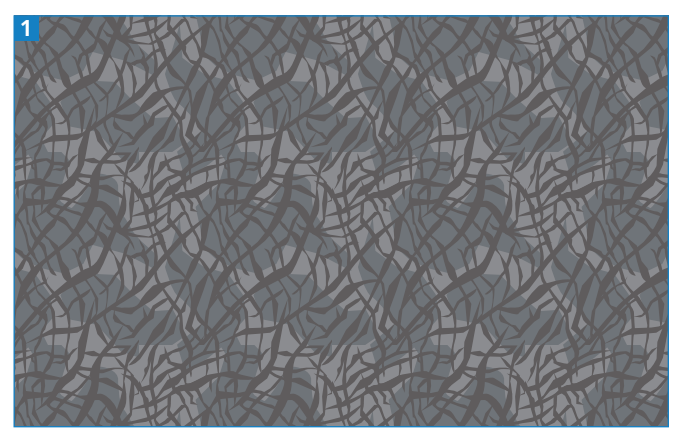

Selbst bei diesem eher »chaotischen Muster« ist der Rapport zu erkennen.

Verschiedene Illustrator-Funktionen bieten Ihnen die Möglichkeit, das zu durchbrechen. Eine besteht darin, die Musterflächen am Objekt zu drehen. Da der Rapport dann nicht mehr exakt hoizontal und vertikel verläuft, ist das Muster schon schwieriger zu entdecken. Die zweite Möglichkeit besteht im Zuweisen mehrerer Muster zu einem Objekt. Die beschriebene Vorgehensweise ist geeignet für Muster, die natürliche Strukturen darstellen.

Vorbereitung Für diesen Workshop benötigen Sie das Skript »vary hues« von John Wundes, das Sie sich auf seiner

Website unter www.wundes.com/JS4AI/ herunterladen können. Beenden Sie Illustrator und verschieben Sie dieses Skript in den Ordner Vorgaben/Skripten in Ihrem Illustrator-Programmordner. Dann starten Sie Illustrator wieder.

Erstellen eines geeigneten Musters Beginnen müssen Sie bereits beim Erstellen des Musters. Teilen Sie die Musterelemente auf die Anzahl Muster auf, die Sie verwenden möchten. Jedes einzelne Muster enthält also weniger Bestandteile, die dann zusammen das Gesamtbild ergeben.

**1** Zeichnen Sie das Grundelement des Musters, ein Rechteck in der Größe 60 x 60 mm.

**2** Um darauf das Muster zu erstellen, verwenden Sie das in dieser Ausgabe von »Illustrator Service«  $\bullet$  besprochene Skript »stars.jsx«.

**3** Mit dem Skript erstellen Sie 30 Sterne in der Größe 2 mm **2** 

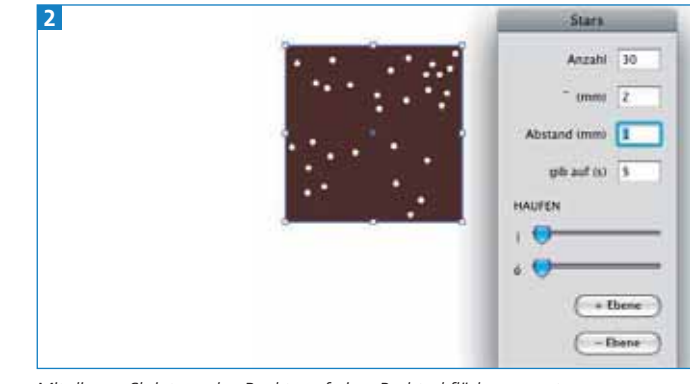

Mit diesem Skript werden Punkte auf einer Rechteckfläche erzeugt.

**4** Die Punkte werden als Symbolinstanzen erzeugt. Diese müssen Sie vom Symbol trennen <sup>3</sup> .

## **CD-ROM**

Die Übungsdateien zu diesem Workshop finden Sie auf der CD-ROM im Ordner CD-ROM »Aktuell/Chaotisches Muster«.